## *A copy of this form shall be placed with the boiler until the initial DSPS PTO is issued!*

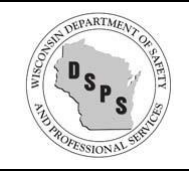

**Department of Safety and Professional Services Industry Services Division**

### **Boiler and Unfired Pressure Vessel (UPV) Installation Registration**

Personal info provided may be used for secondary purposes. [Privacy Laws [15.04\(1\)](https://docs.legis.wisconsin.gov/document/statutes/15.04(1)(m)) (m)]

# *Registration Form must be COMPLETED IN FULL by installer/contractor:*

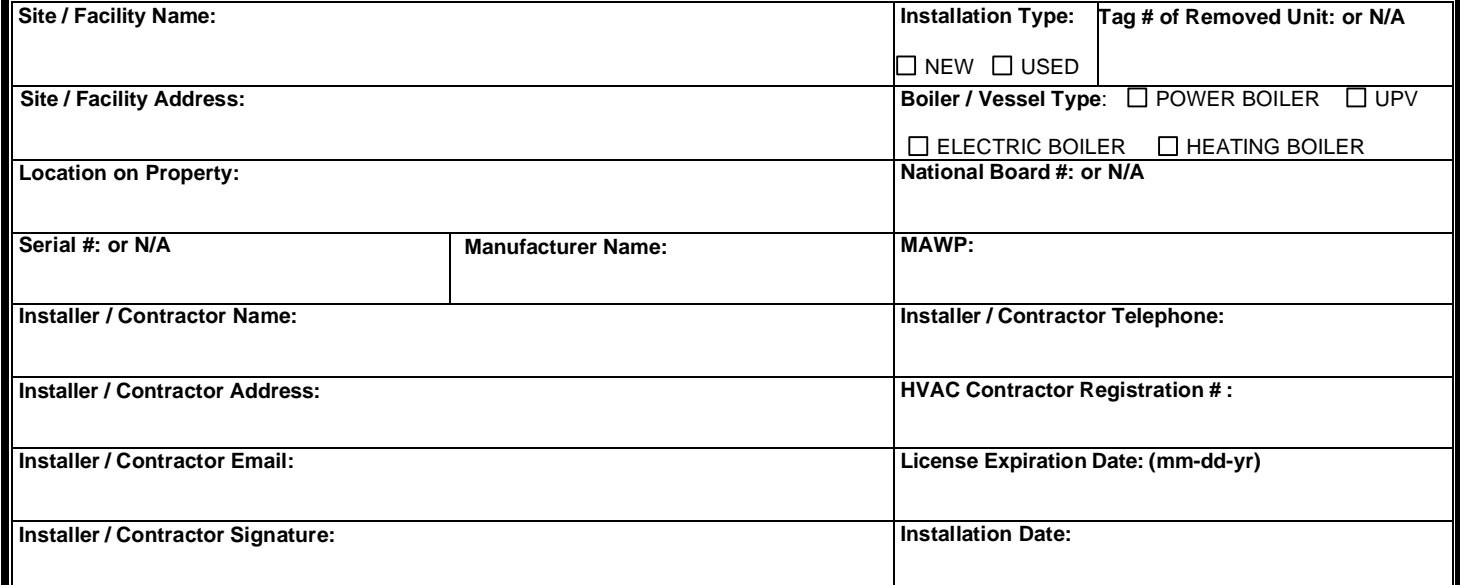

*[SPS 341.38 \(3\)](https://docs.legis.wisconsin.gov/document/administrativecode/SPS%20341.38(3)) Fuel conversions. The owner or user shall report to the Department conversions of the boiler's primary fuels to other fuels and shall use department form SBD-6314-E for this notification. Check if Fuel Conversion*

*[SPS 341.38\(4\)](https://docs.legis.wisconsin.gov/document/administrativecode/SPS%20341.38(4)) Heat input. The owner or user shall report to the Department any modification that increases the heat input capacity of the boiler and shall use department form SBD-6314-E for this notification. Check if heat input increase*

#### *REGISTRATION AND INSPECTION MUST BE PERFORMED PRIOR TO BEING PLACED IN SERVICE*

Pe[r SPS 341.41\(1\) \(b\)](https://docs.legis.wisconsin.gov/document/administrativecode/SPS%20341.41(1)(b)) registration required an[d SPS 341.16 \(1\) \(a\) 1.](https://docs.legis.wisconsin.gov/document/administrativecode/SPS%20341.16(1)(a)1.) inspection by a certified inspector.

#### *Owner Instructions:*

• Verify with your insurance carrier, many policies include boiler insurance where the insurance company provides the inspector. If you do not have boiler insurance, you will need to schedule an inspection with the state contracted agent: Damarc Quality Inspections (866) 361-4321.

#### **Insurance Company (Damarc if none)**

- Login into the State of Wisconsin DSPS Electronic Service and Licensing Application at *[esla.wi.gov](https://esla.wi.gov/PortalCommunityLogin)* o *Visit th[e Customer Information](https://dsps.wi.gov/Pages/eSLAResources.aspx) page for instructions on first-time login.*
- Utilize your company information and the information above provided by installer to register the object on your eSLA dashboard:
	- o Select "New Application" / Application Type "Permit to Operate"
	- o Select Program Area and Permit Type
	- $\circ$  Enter the remaining information as prompted and record eSLA DIS# below

## **eSLA DIS # \_\_\_\_\_\_\_\_\_\_\_\_\_\_\_\_\_\_\_\_\_\_\_\_\_\_\_\_\_\_\_\_\_\_\_\_\_\_\_\_\_\_\_\_\_\_\_\_\_\_\_\_\_\_\_\_\_\_\_\_\_\_\_\_\_\_\_\_\_\_**

Site Contact Name: **We are also assigned to the email Owner: Return this completed form to installer to email to [DSPSSBBoilerRegistration@wisconsin.gov](mailto:DSPSSBBoilerRegistration@wisconsin.gov)**

## *This form shall be placed with the boiler until the initial DSPS PTO is issued! Inspector – please reference DIS# and WI Tag ID# on initial inspection report*